## Ubungen zur Akustik ¨

## Serie 6: Multiplikation von Funktionen & Envelope

1. Vorstellungen mit elementaren Funktionen

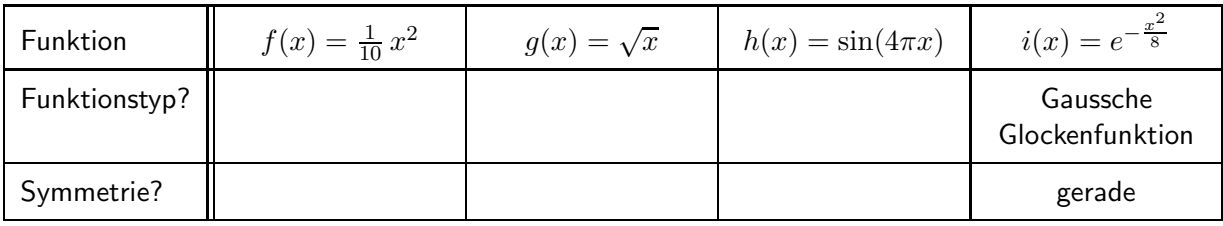

(a) Komplettiere obige Tabelle.

Bei der Symmetrie gibt es drei Möglichkeiten: "gerade", "ungerade" oder "keine".

- (b) Versuche dir die zu diesen vier Funktionen gehörenden Funktionsgraphen vorzustellen. Siehst du sie vor deinem inneren Auge? Was ist am jeweiligen Graph charakteristisch für den Funktionstyp? Hinweis: Die Gauss'sche Glockenfunktion wurde im Mathe-Unterricht noch nicht behandelt. Kannst du dir trotzdem ein Bild von ihrem Graphen machen? Das e steht für die Euler'sche Zahl  $e \approx 2.718$ . Anmerkung: Je tiefer man in die Mathematik eintaucht, umso wichtiger wird es diese Funktionstypen und ihre Graphen gut zu kennen und nicht mehr nachdenken zu müssen, was schon wieder was ist!
- (c) Öffne ein leeres GeoGebra-Dokument und gib darin diese vier Funktionen ein. Überprüfe damit, ob deine Vorstellungen unter (b) korrekt waren.

 ${\sf Anmerkung: } \ e^x$  gibt man am einfachsten mit dem Befehl ex ${\tt p(x)}$  ein. Die Exponentialfunktion zur Basis  $e$  ist für die Mathematik dermaßen wichtig, dass sie in den meisten Programmiersprachen und Rechenprogrammen diesen eigenen Befehl erhalten hat – so auch in GeoGebra.

(d) Wähle nun aus den Funktionen  $f(x)$ ,  $g(x)$ ,  $h(x)$  und  $i(x)$  mindestens dreimal ein Paar aus. Überlege dann jeweils, wie die Graphen von Summe, Differenz und Produkt dieser beiden Funktionen aussieht. Überprüfe deine Vorstellung wieder mittels GeoGebra.

**Tipp:** Sind  $f(x)$  und  $g(x)$  bereits eingegeben, so brauchst du z.B. für ihre Differenz nur noch  $f-g$  in die Eingabezeile zu schreiben.

(e) Was für eine Symmetrieeigenschaft hat jeweils das Produkt der beiden Funktionen? Überprüfe an deinen Beispielen die Aussage der kleinen Tabelle von Seite 16 im Skript.

## 2. Envelopen von Sinusschwingungen

(a) Im Skript erfährst du in den Abschnitten 6.2 und 5.6, wie wir die Abnahme der Amplitude bei einem realen Federpendel mathematisch beschreiben. Dabei lernst du den Begriff der Einhüllenden oder Envelope kennen.

Fasse in eigene Worte, was dieser Begriff genau bezeichnet und meint.

- (b) Reproduziere mit GeoGebra die Abbildung 19 im Skript inkl. den Graphen für  $A(t)$  und  $-A(t)$ . **Tipp:** Gib  $A(t)$  und  $\sin(\omega t)$  zuerst als separate Funktionen ein. Hinweis: Natürlich ist in GeoGebra die horizontale Achse stets eine  $x$ -Achse. Du musst also bei der Eingabe statt der Zeit  $t$  den Variablennamen  $x$  verwenden.
- (c) Mache nun die Sinusschwingung viel schneller ( $\rightarrow f = 110 \,\text{Hz}$ ) und versieh sie mit einer Envelope, die einer relativ langsamen Cosinusfunktion entspricht, also z.B.  $A(t) = \frac{1}{10} \cos(\omega_A \cdot t)$  mit  $f_A = 2 \text{ Hz}$ . Schaue dir diese neue Schwingungsfunktion mit Envelope genau an. Was denkst du, würden wir hören, wenn dies eine Schalldruckkurve wäre, die bei unserem Ohr ankommt?